## **Guidelines da Tradução**

Este artigo descreve como lidar com as traduções de artigos existentes e também como criar novos artigos em seu idioma nativo.

O inglês é o idioma principal do projeto de documentação do Slackware. Todo artigo do Wiki deve **pelo menos** ter uma versão em inglês. Isso é lógico, já que o Slackware Linux possui um instalador somente em inglês e documentação em inglês. A equipe de administração também quer impedir que este projeto fique preso em um W [Bagunça babilônica.](https://en.wikipedia.org/wiki/Confusion_of_tongues)

Dito isto, há muitos colaboradores valiosos que simplesmente não querem escrever um texto em uma língua que não seja sua língua nativa. Nós não queremos frustrar todos esses potenciais escritores, tanto mais que contamos com cada um de vocês para fazer este projeto acontecer. Depois de alguma discussão sobre a lista de administradores, encontramos uma solução viável para esse dilema.

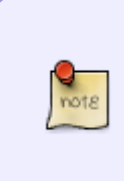

A wiki já deve apoiar seu idioma para que você possa contribuir. Se o seu idioma não estiver listado na lista suspensa "em outros idiomas" no menu à esquerda, consulte o último parágrafo do [languages](https://docs.slackware.com/slackdocs:languages) primeira página, que explica como solicitar que um novo idioma seja adicionado ao wiki (em resumo, entre em contato com um administrador ou escreva na página de discussão da página de idiomas).

## **Traduzindo uma Página**

Se você quiser traduzir um artigo existente, para que já esteja escrito em inglês, siga estas etapas:

- Navegue até o artigo desejado.
- No painel esquerdo do site, localize a caixa "Em outros idiomas" e selecione o seu idioma.
- Você chegará a uma página informando que a página não existe. Clique na guia "criar esta página" no topo da página.
- Adicione uma nota de aviso à página, dizendo "Work in progress (seu nome)", e salve-a imediatamente. Isso impedirá o trabalho duplo.
- Comece a traduzir, no seu editor local ou online com o editor do Wiki. Lembre-se de manter o modelo fornecido.

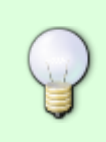

DICA: uma maneira fácil de manter a estrutura original do documento é copiar a fonte original do artigo (não apenas o conteúdo). Para fazer isso, clique na guia "ver fonte" na parte superior do artigo original em inglês e cole-a no editor. Apenas tome cuidado para manter a seção de fontes e tags válida.

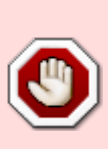

Se você estiver usando a maneira manual de criar a página traduzida (adicionando seu idioma ao local do documento na barra de endereços do navegador), não será necessário alterar o nome da página!

Por exemplo, para traduzir [slackware:install](https://docs.slackware.com/slackware:install) para o português do Brasil, basta adicionar o prefixo **pt-br:** na URL como esta: [pt-br:slackware:install](https://docs.slackware.com/pt-br:slackware:install) . NÃO mude o nome da página "install" para sua tradução para o português do Brasil "instalar" ! Novamente, você deve traduzir apenas o conteúdo da página, não o nome da página.

## **Criando uma página em seu próprio idioma**

Se você quiser criar um novo artigo no seu idioma nativo, é importante primeiro criar a versão em inglês da página, usando uma palavra em inglês para a página. Um nome de página como "instalar" não é uma palavra em inglês e, portanto, não será aceito!

Você pode começar com uma página em inglês vazia, se quiser, por exemplo, apenas um título e contendo um aviso de que você está trabalhando em uma versão traduzida primeiro. Em seguida, siga o mesmo procedimento descrito em [Translating a page](#page--1-0). Você também deve contatar um tradutor através da lista de discussão.

Aqui está um exemplo. Digamos que você seja francês e queira contribuir com um HOWTO sobre o texto OCR, em francês.

- Encontre um adequado nome em English para a página, crie-o e adicione uma nota dizendo "Work in progress on the French translation (seu nome)".
- Crie o artigo francês como explicado na seção [Translating a page.](#page--1-0)
- Envie uma mensagem para a lista de discussão slackdocs@alienbase.nl, pedindo um tradutor para o seu idioma. Algo na linha de: "Olá a todos, estou ocupado escrevendo um HOWTO sobre a digitalização de texto OCR em francês. Alguém pode traduzir o meu artigo para o Inglês assim que terminar?".
- Assim que você encontrar o seu tradutor, ou um editor o que não deve ser muito difícil, já que nossos números parecem crescer diariamente - você continua a discussão fora da lista, até que o texto e a tradução tenham terminado.
- O texto em inglês é publicado primeiro, na seção principal do site. A seção Fontes menciona você como o autor e o tradutor como tal.
- Finalmente, o texto original é publicado na seção francesa do site, mencionando você como autor novamente.

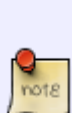

Se nenhum tradutor puder ser encontrado para o seu idioma, uma boa prática é colocar o seu artigo através de um tradutor automático como <http://translate.google.com/>, cole o texto traduzido em inglês na página em inglês vazia e poste no [slackdocs mailing list](http://lists.alienbase.nl/mailman/listinfo/slackdocs) para ajudar a corrigir a tradução em inglês. Criar a versão em inglês é um requisito se você quiser que os editores do site aceitem o artigo em seu próprio idioma.

Você deve adicionar um aviso ou uma tag à versão em inglês que precisa de revisão e edição (Veja também [Páginas que exigem atenção de um administrador\)](https://docs.slackware.com/slackdocs:styleguide#pages_that_require_attention_from_an_admin).

## **Fontes**

Fontes Originais:

[http://docs.slackware.com/slackdocs:styleguide#translating\\_a\\_page](http://docs.slackware.com/slackdocs:styleguide#translating_a_page)

[http://docs.slackware.com/slackdocs:tutorial#language\\_considerations](http://docs.slackware.com/slackdocs:tutorial#language_considerations)

[slackdocs,](https://docs.slackware.com/tag:slackdocs) [translation](https://docs.slackware.com/tag:translation?do=showtag&tag=translation), [tutorial](https://docs.slackware.com/tag:tutorial?do=showtag&tag=tutorial), [guideline,](https://docs.slackware.com/tag:guideline?do=showtag&tag=guideline) [author zithro](https://docs.slackware.com/tag:author_zithro?do=showtag&tag=author_zithro)

From: <https://docs.slackware.com/>- **SlackDocs**

Permanent link: **[https://docs.slackware.com/pt-br:slackdocs:translation\\_guide](https://docs.slackware.com/pt-br:slackdocs:translation_guide)**

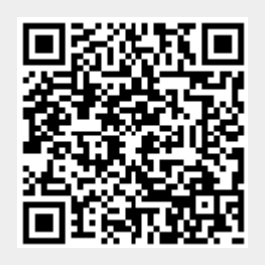

Last update: **2019/08/06 00:59 (UTC)**